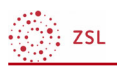

## Fortschrittsliste

Moodle - Aktivitäten Christian Weismann 23.05.2022 CC BY-SA 4.0

## • Fortschrittsliste

Mit der Fortschrittsliste lassen sich unter anderem Fortschritte in Gruppenarbeiten, Lernfortschritte oder auch Anwesenheit dokumentieren.

## • Grundeinträge

Wie immer muss ein Name und eine Beschreibung vergeben werden.

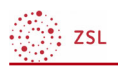

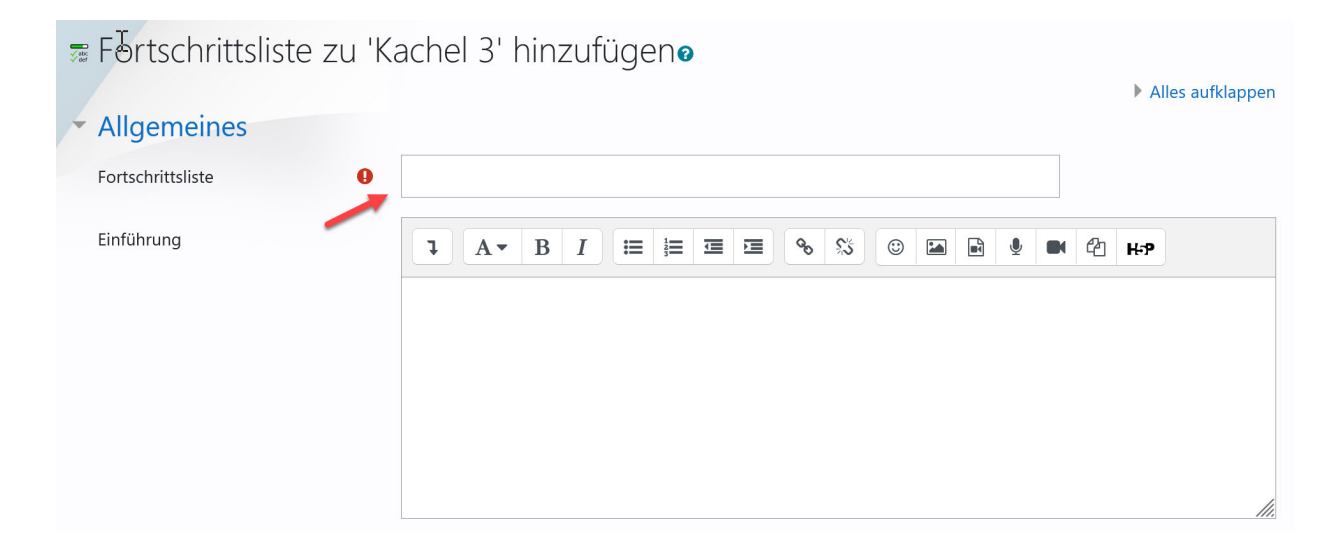

Dabei können Sie unter anderem einstellen, ob die Teilnehmer:innen selbst weitere Punkte angeben dürfen und wer das Erreichen der Zeile jeweils abhakt.

In der Fortschrittsliste können auch die Kursmodule des jeweiligen Abschnitts oder des ganzen Kurses mit aufgenommen werden. Diese werden dann von dort aus über Links direkt erreichbar. Wenn die Abschlussverfolgung genutzt wird, kann Moodle diese Aktivitäten auch automatisch abhaken. Näheres zur Abschlussverfolgung finden Sie unter bedingte Verfügbarkeit.

*2*

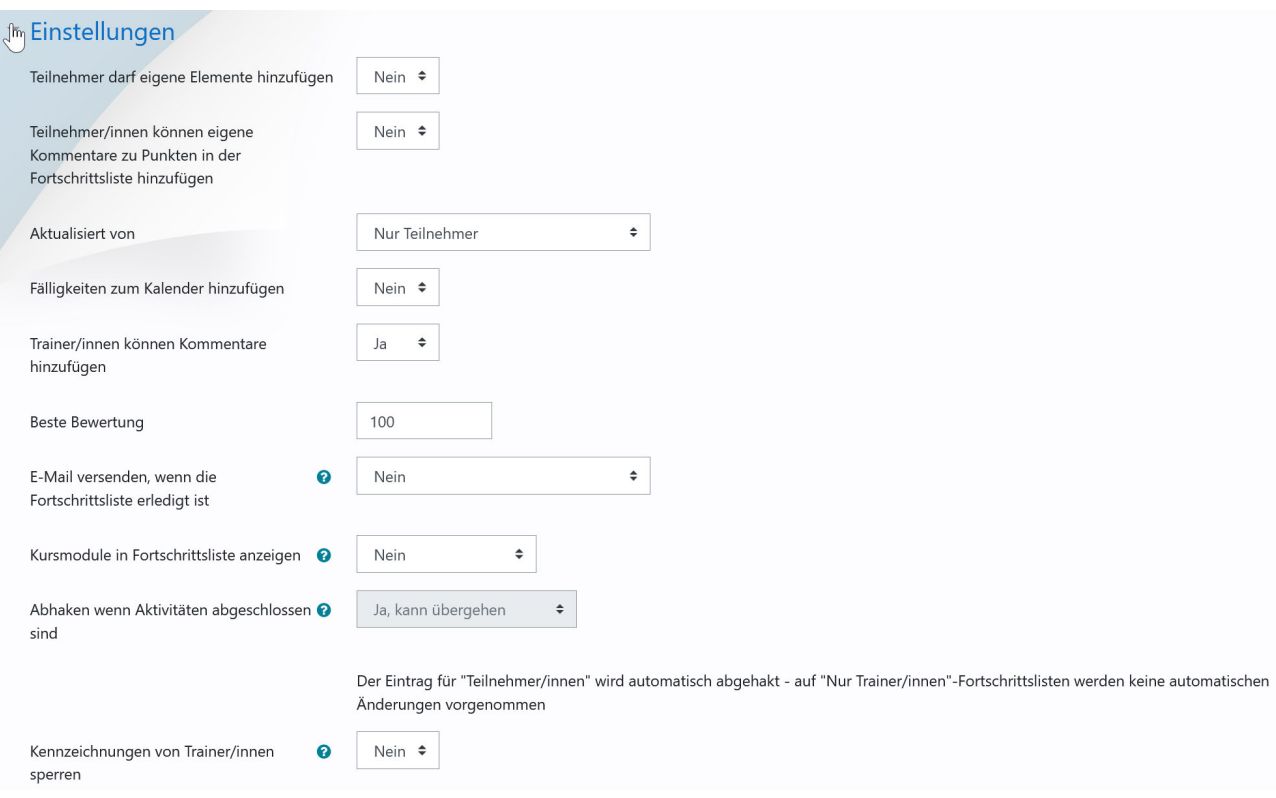

Als Trainer:in erhalten Sie bei der Auswahl eine Übersichtsseite, in der Sie die Fortschrittsliste bearbeiten können. Es besteht auch die Möglichkeit, die Liste zu exportieren und später in einem anderen Kurs wieder zu importieren.

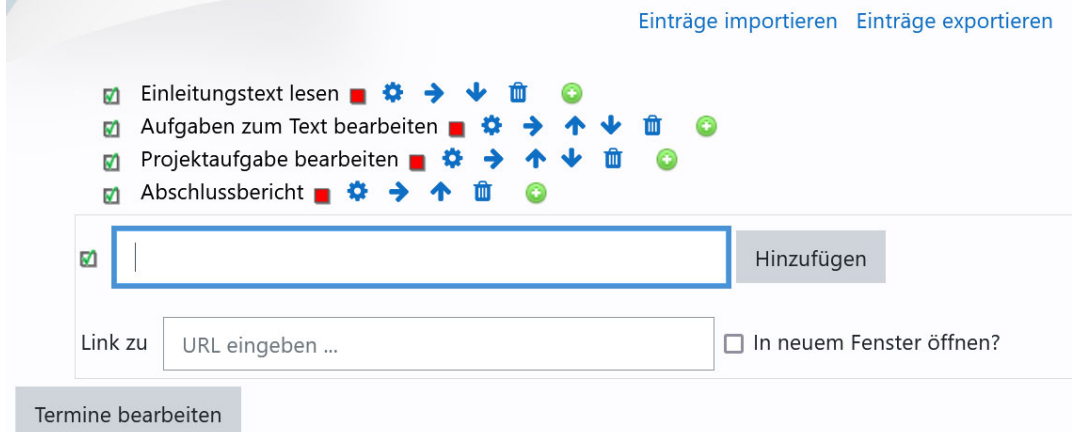

Teilnehmer:innen sehen einen Fortschrittsbalken und zudem, welche der eigenen Elemente bereits abgehakt sind. Der Fortschrittsbalken zeigt den Prozentsatz an Feldern mit Haken an.

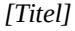

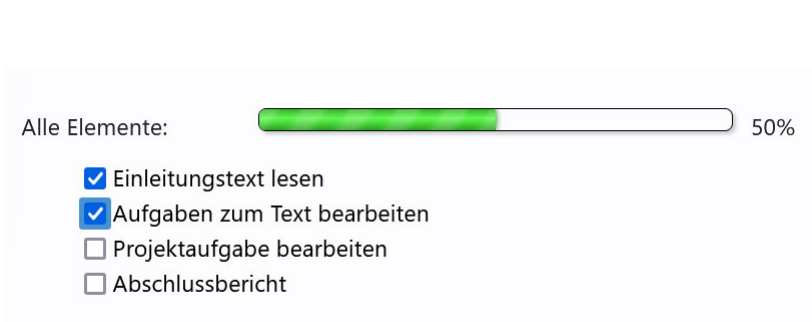

∰; zs∟

Ähnlich können Trainer:innen eine Übersicht mit den Fortschritten der Teilnehmer:innen einsehen.

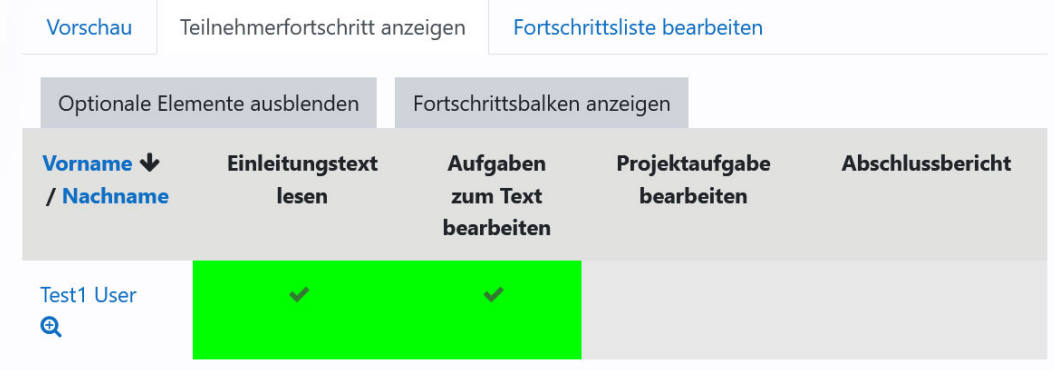

Zur schnellen Übersicht kann der Block Fortschrittsliste eingefügt werden. Dort sieht man, wie weit die einzelnen Teilnehmer:innen bereits sind.

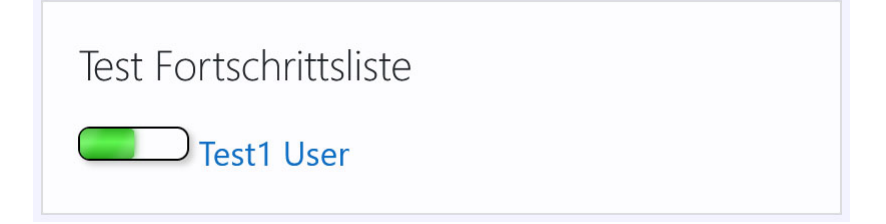